# Dell Display Manager - przewodnik użytkownika

# Przegląd

Dell Display Manager to aplikacja dla systemu Microsoft Windows, używana do zarządzania monitorem lub grupą monitorów. Umożliwia ręczną regulację wyświetlonego obrazu, przypisywanie ustawień automatycznych, zarządzanie energią, organizację okna, obracanie obrazu i udostępnia inne funkcje w wybranych monitorach Dell. Po zainstalowaniu Dell Display Manager uruchamia się przy każdym uruchomieniu systemu, a jego ikona jest umieszczana na pasku powiadomień. Informacje na temat monitorów podłączonych do systemu są dostępne po umieszczeniu kursora nad ikoną na pasku powiadomień.

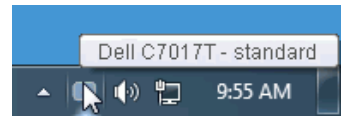

#### Korzystanie z okna dialogowego szybkich ustawień

Kliknięcie ikony Dell Display Manager na pasku powiadomień spowoduje otwarcie okna dialogowego **Szybkich ustawień**. Po podłaczeniu więcej niż jednego obsługiwanego monitora Dell do komputera, z menu wybrać można konkretny monitor docelowy. Okno dialogowe Szybkie ustawienia umożliwia łatwą regulację jasności, kontrastu, rozdzielczości, układu okien itd. Umożliwia również automatyczne przełączanie pomiędzy trybami ustawień wstępnych lub ręczne wybieranie trybu ustawienia wstępnego.

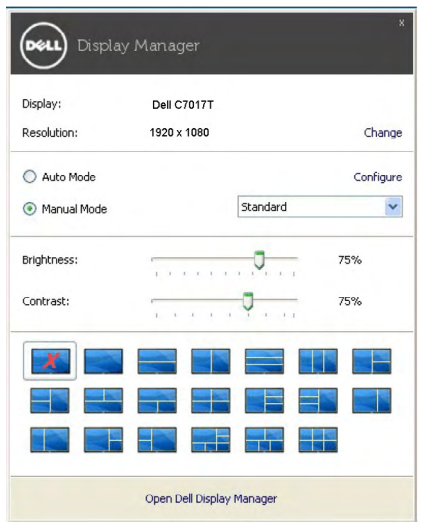

Okno dialogowe Szybkich ustawień umożliwia również szybki dostęp do zaawansowanego interfejsu użytkownika programu Dell Display Manager, który umożliwia regulację podstawowych funkcji, trybu automatycznego i dostęp innych funkcji.

#### Ustawianie podstawowych funkcji wyświetlania

Użytkownik może ręcznie wybrać tryb ustawienia wstępnego lub wybrać opcję Auto Mode (Tryb automatyczny), w którym stosowany jest tryb ustawienia wstępnego w zależności od aktywnej aplikacji. Wiadomość ekranowa wyświetla przez chwilę aktualny Preset Mode (Tryb ustawień wstępnych) w momencie jego zmiany. Brightness (Jasność) i Contrast (Kontrast) wybranego monitora można również wyregulować bezpośrednio z poziomu karty Basic (Podstawowe).

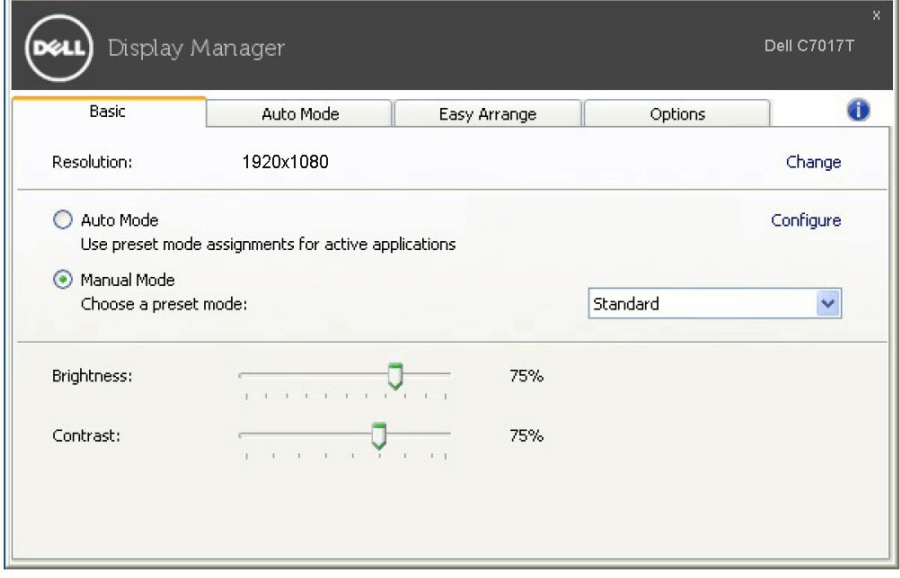

#### Przypisywanie trybów ustawień wstępnych do aplikacji

Karta Auto Mode (Tryb automatyczny) umożliwia powiązanie określonych Preset Mode (Tryb ustawień wstępnych) z konkretną aplikacją i ich automatyczne stosowanie. Gdy **Auto Mode (Tryb automatyczny)** jest włączony, program Dell Display Manager automatycznie włączy odpowiednie Preset Mode (Tryb ustawień wstępnych) w momencie aktywacji powiązanej z nimi aplikacji. Preset Mode (Tryb ustawień wstępnych) przypisany do konkretnej aplikacji może być taki sam w każdym podłączonym monitorze lub można też ustawić różny tryb ustawień wstępnych dla każdego z monitorów.

Program Dell Display Manager został wstępnie skonfigurowany dla wielu popularnych aplikacji. Aby dodać nową aplikację do listy zadań, wystarczy ją przeciągnąć z pulpitu, menu Start systemu Windows lub innego miejsca i upuścić na bieżącą listę.

UWAGA: Zadania Preset Mode (Tryb ustawień wstępnych) przypisane do plików wsadowych, skryptów, modułów ładujących, a także plików niewykonywalnych, takich jak archiwa zip czy inne pliki spakowane, nie są obsługiwane.

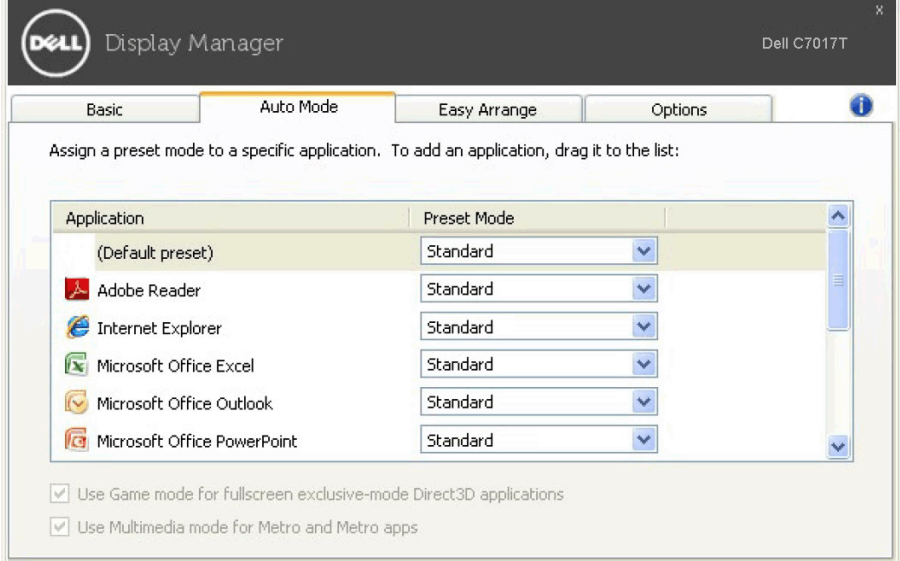

### Łatwa aranżacja układu okna monitora

W obsługiwanych monitorach Dell karta Easy Arrange (Łatwa aranżacja) umożliwia łatwe rozmieszczenie otwartych okien za pomocą jednego ze zdefiniowanych układów przez przeciąganie ich do stref. Aby utworzyć niestandardowy układ, rozmieść otwarte okna i kliknij Save (Zapisz).

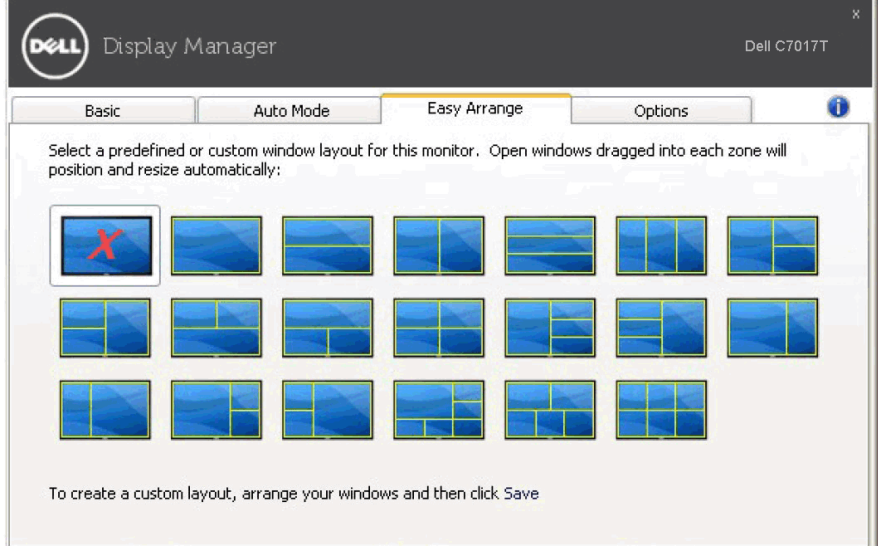

### Stosowanie funkcji oszczędzania energii

W przypadku obsługiwanych modeli Dell dostępna jest zakładka Options (Opcje), zawierająca opcje oszczędności energii PowerNap. Można ustawić jasność monitora do minimalnego poziomu lub uruchomić uśpienie monitora, gdy zostaje włączony wygaszacz ekranu.

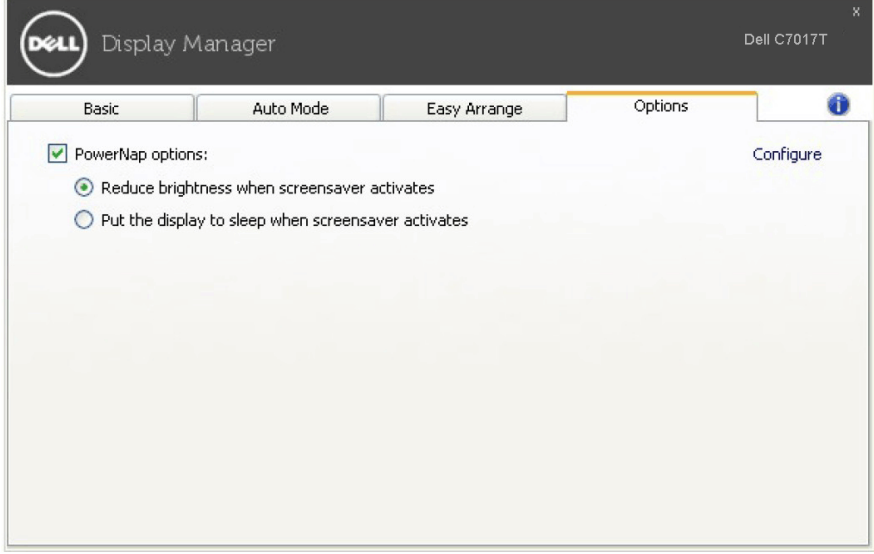